## **Media Processing – Reconciling Invoices**

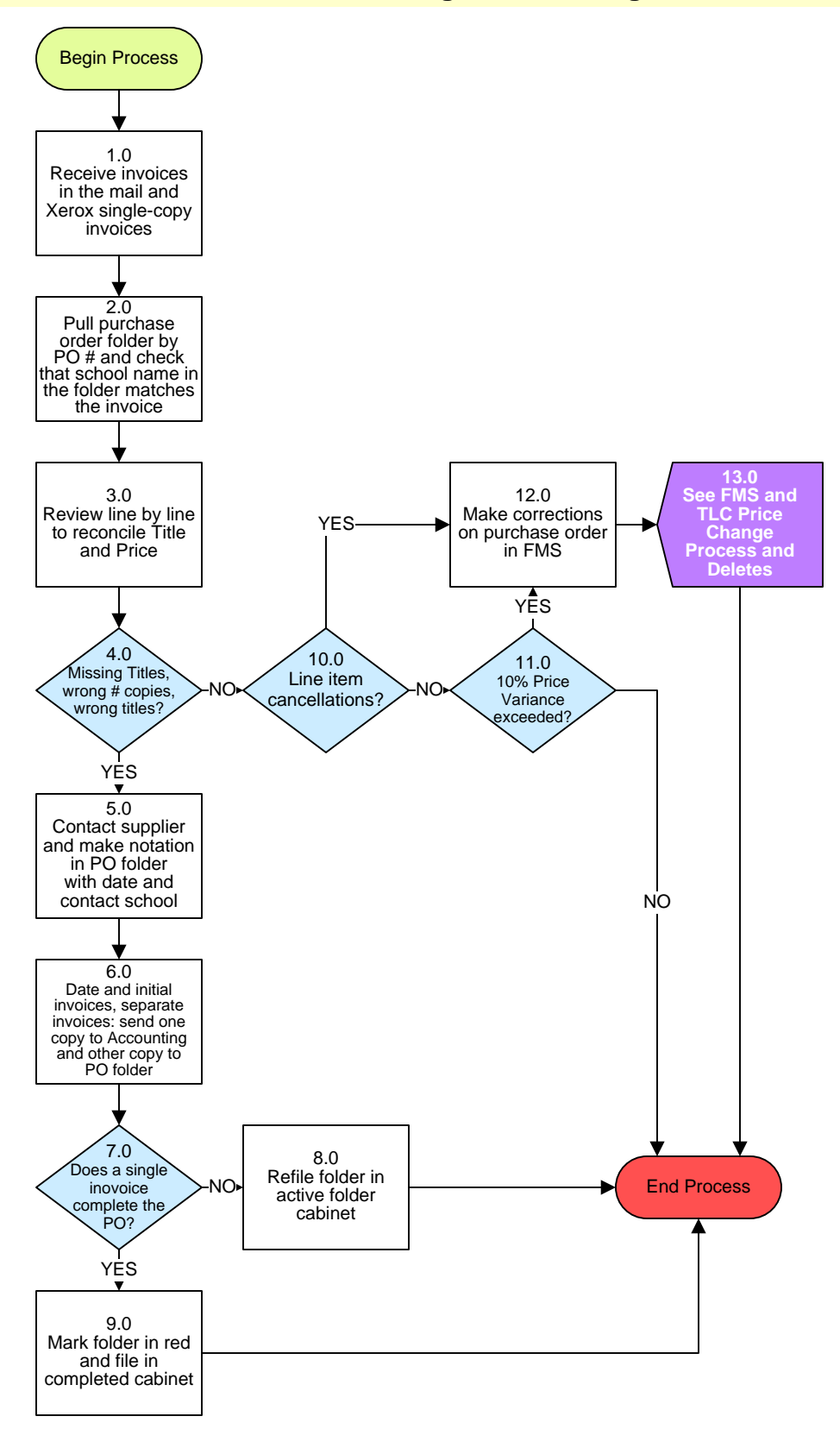

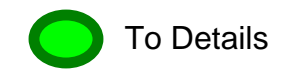

# **Media Processing – Reconciling Invoices**

## **3. PROCESS AREA/BUSINESS AREA DESCRIPTION**

- **Step 1.0: Receive invoices in the mail and Xerox single-copy invoices**
- **Step 2.0: Pull purchase order folder by PO number and check that school name in the folder matches the invoice**
- **Step 3.0: Review line by line to reconcile Title and Price**

#### **Step 4.0: Missing titles, wrong # copies, wrong titles?**

If yes, proceed to Step 5.0. If no, skip to Step 10.0.

- **Step 5.0: Contact supplier and make notation in PO folder with date and contact school**
- **Step 6.0: Date and initial invoice and separate invoices: send one copy to Accounting and other copy to PO folder**

#### **Step 7.0: Does a single invoice complete the PO?**

If yes, skip to Step 9.0. If no, proceed to Step 8.0.

## **Step 8.0: Refile folder in active folder cabinet**

This ends the process.

## **Step 9.0: Mark folder in red and file in completed cabinet**

This ends the process.

#### **Step 10.0: Line item cancellations?**

If yes, skip to Step 12.0. If no, proceed to Step 11.0.

#### **Step 11.0: 10% price variance exceeded?**

If no, the process ends. If yes, proceed to Step 12.0.

#### **Step 12.0: Make corrections on purchase order in FMS**

## **Step 13.0: See FMS and TLC Price Change Process and Deletes**

This ends the process.

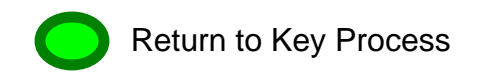